# **NOTICE UTILISATEUR PROGRAMMATION SIMPLIFIEE**<br> **FR-VOX**<br> **Altec TR-VOX Altec**

Version 3.0

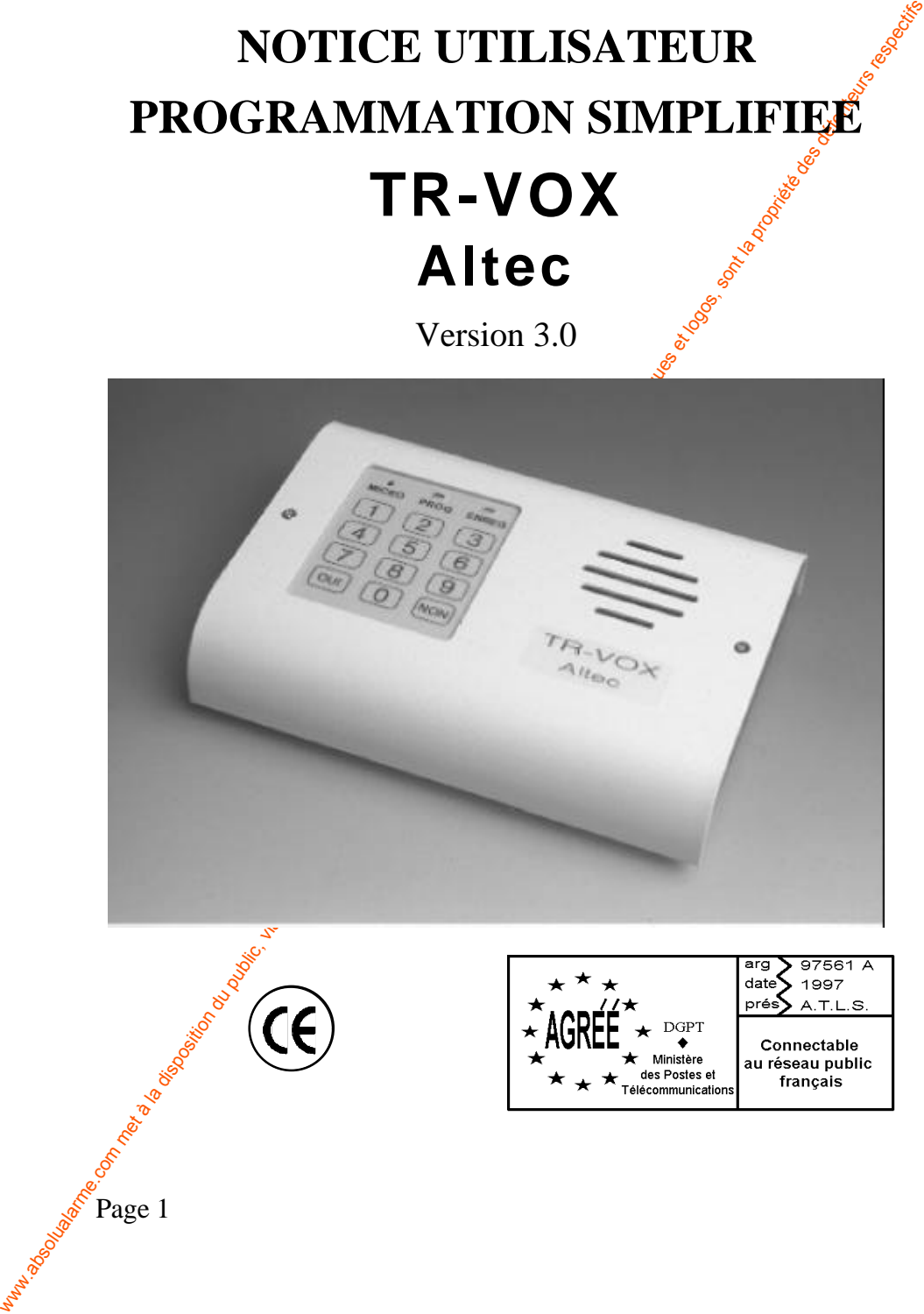

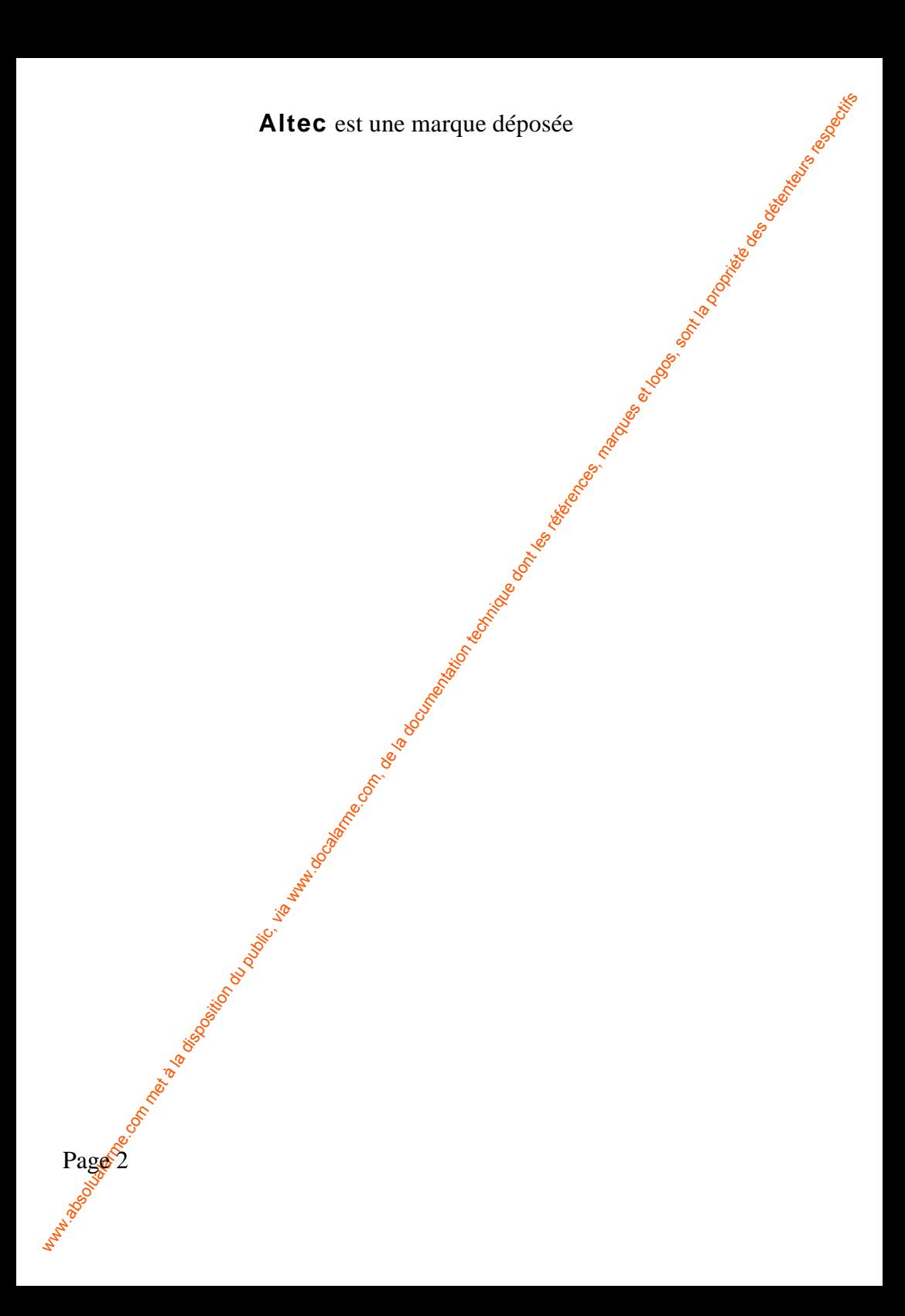

### **SOMMAIRE**

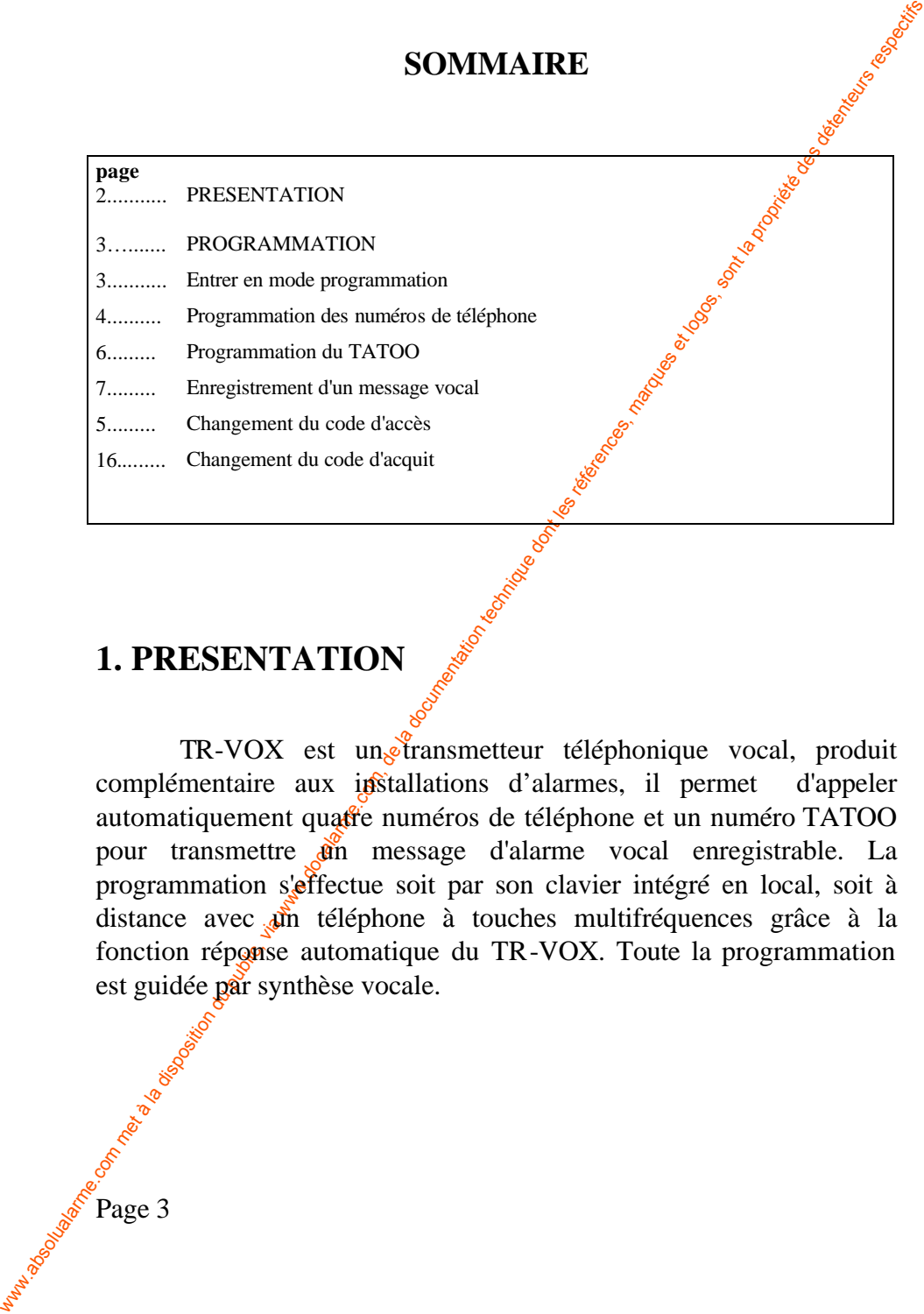

## **1. PRESENTATION**

TR-VOX est un<sup>stransmetteur téléphonique vocal, produit</sup> complémentaire aux installations d'alarmes, il permet d'appeler automatiquement quatre numéros de téléphone et un numéro TATOO pour transmettre en message d'alarme vocal enregistrable. La programmation s'effectue soit par son clavier intégré en local, soit à distance avec un téléphone à touches multifréquences grâce à la fonction réponse automatique du TR-VOX. Toute la programmation est guidée par synthèse vocale.

**Kill Region Processes** 

# **2. PROGRAMMATION SIMPLIFIEE**

Pour débuter la programmation, maintenir appuyée une touche quelconque du clavier jusqu'à ce que le TR-VOX dise :

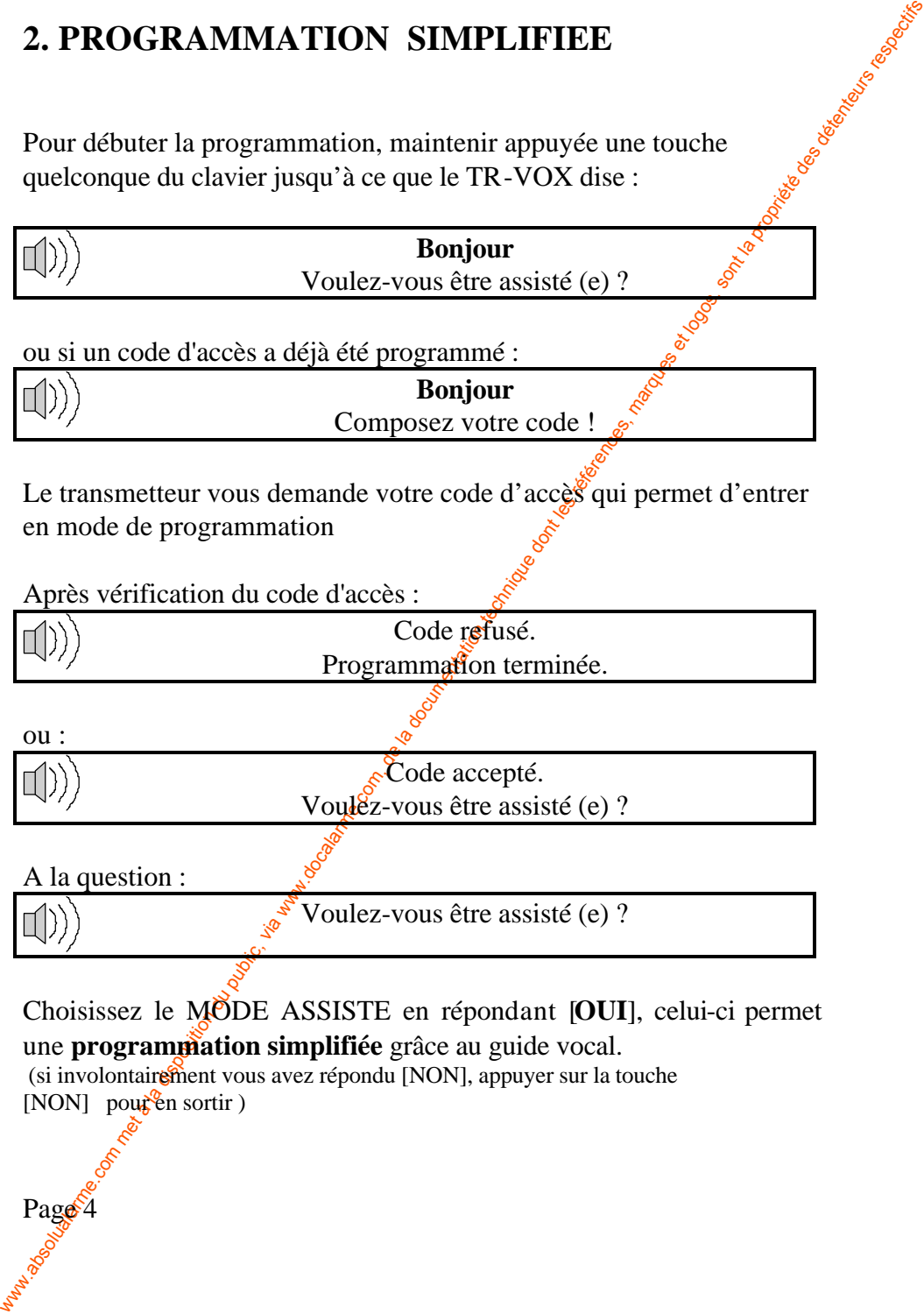

### **Différentes questions vont vous être posées laissez vous guider.**

Si le numéro de téléphone 1 est déjà programmé:

Pour le numéro de **téléphone 1**, vous avez enregistré : . . . Voulez-vous modifier ?

Si aucun numéro enregistré :

Composez le numéro de téléphone  $\hat{A}$ .

Composez le numéro (20 chiffres au maximum pauses incluses), puis validez par la touche [OUI].

TR-VOX répète le numéro que vous avez composé :

Vous avez composé : . . . Voulez-vous modifier ?

L'opération est renouvelée si vous répondez par [OUI]. Si vous répondez [NON], le nouveau numéro est enregistré.

Si le numéro de téléphone  $2$  est<sup>o</sup>déjà programmé:

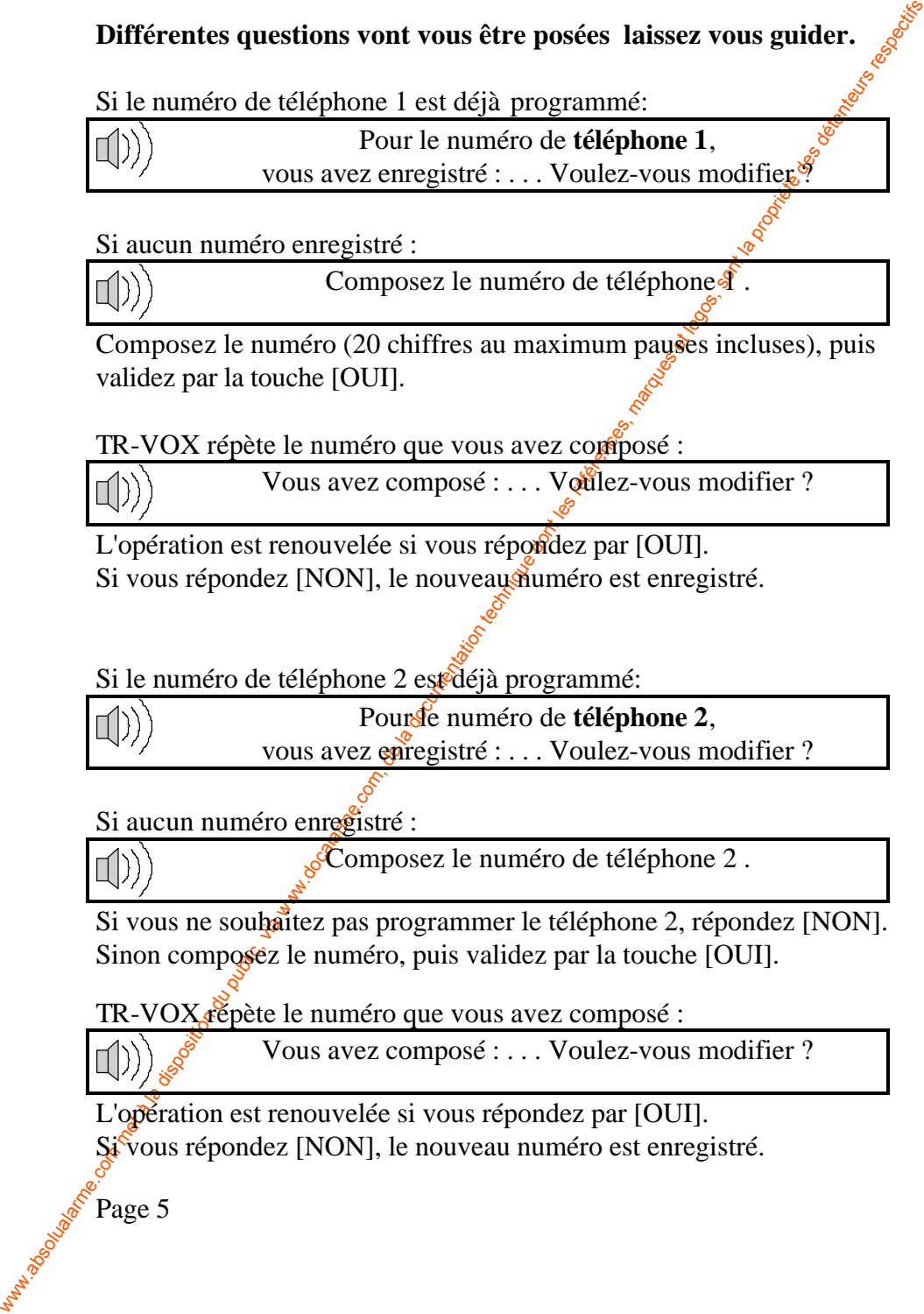

Si aucun numéro enregistré :

Composez le numéro de téléphone 2.

Si vous ne souhaitez pas programmer le téléphone 2, répondez [NON]. Sinon composez le numéro, puis validez par la touche [OUI].

TR-VOX répète le numéro que vous avez composé :

Vous avez composé : . . . Voulez-vous modifier ?

L'opération est renouvelée si vous répondez par [OUI]. Si<sup>c</sup>vous répondez [NON], le nouveau numéro est enregistré.

Si le numéro de téléphone 3 est déjà programmé:

Pour le numéro de **téléphone 3**,

vous avez enregistré : . . . Voulez-vous modifier ?

Si aucun numéro enregistré :

Composez le numéro de téléphone 3 .

Si vous ne souhaitez pas programmer le téléphone 3, répondez $\hat{\text{N}}$ ON]. Sinon composez le numéro, puis validez par la touche [OUI].

TR-VOX répète le numéro que vous avez composé :

Vous avez composé : . . . Voulez-vous modifier ?

L'opération est renouvelée si vous répondez par [OUI]. Si vous répondez [NON], le nouveau numéro es $\mathbf{\hat{e}}$ enregistré.

Si le numéro de téléphone 4 est déjà programmé:

Pour le numéro de téléphone 4, vous avez enregistré :  $\frac{1}{s}$ . Voulez-vous modifier ?

Si aucun numéro enregistré :

Page 6

Composez le numéro de téléphone 4.

Si le numéro de téléphone 3 est déjà programmé:<br>
vous avez enregistré :... Voulcz-vous modifier ?<br>
Si aucon numéro enregistré :..<br>
(m)) Composez le numéro de téléphone 3 .<br>
(m)) Composez le numéro de téléphone 3 .<br>
Si vou Si vous ne souhaitez pas programmer le téléphone 4, répondez [NON]. Sinon composez le numéro, puis validez par la touche [OUI].

TR-VOX répète le numéro que vous avez composé :

Võus avez composé : . . . Voulez-vous modifier ?

L'opération est renouvelée si vous répondez par [OUI]. Si vous répondez [NON], le nouveau numéro est enregistré. Si le numéro de TATOO est déjà programmé:

Pour le numéro de **TATOO**,

vous avez enregistré : . . . Voulez-vous modifier ?

### Si aucun numéro enregistré :

Composez le numéro de TATOO !

Si vous ne souhaitez pas programmer le TATOO, répondez [NON]. Sinon composez le numéro, puis validez par la touche fOUI].

TR-VOX répète le numéro que vous avez composé :

Vous avez composé : . . . Voulez<sup> $\zeta$ </sup>vous modifier ?

L'opération est renouvelée si vous répondez par [OUI]. Si vous répondez [NON], le nouveau numéro est enregistré.

Modification du code TATOO

Si le numéro de TATOO est déjà programme.<br>
(IC)) vous avec carregistré : . . . Voulez-vous modifier ?<br>
(C) vous mes souhaitez pas programmer le TATOO, répondéz [NON].<br>
Si vous ne souhaitez pas programmer le TATOO, répondé Ce code sera affiché sur l'écran TATOO du destinataire. Il peut être composé de 1 à 15 chiffres au maximum.

Si le code TATOO est déjà programmé:

Pour le code TATOO,

vous avez ènregistré : . . . Voulez-vous modifier ?

Si aucun code TATOO enregistré :

Composez le code TATOO !

Composez le code, puis validez par la touche [OUI].

TR-VOX répète le code que vous avez composé :

Vous avez composé : . . . Voulez-vous modifier ?

L'opération est renouvelée si vous répondez par [OUI].

### Si vous répondez [NON], le code TATOO est enregistré. **Enregistrement des messages. 3 Messages peuvent être enregistrés**

Si vous répondez [NON], le code TATOO est enregistré.<br> **3 Messages peuvent être enregistrés**<br> **3 Message peuvent être enregistrés**<br> **3 Message peuvent être enregistrés**<br>
Exemple : alatme vous êtes en relation avec le tran **Message général** : message d'identification du site Exemple : attention vous êtes en relation avec le transmetteur téléphonique de la société ATLS

**Message 1** : message correspondant à l'entrée 1 Exemple : alarme intrusion

**Message 2** : message correspondant à l'entrée 2 Exemple : alarme incendie

Exemple d'un message émis après un déclenchement de l'entrée 1 :

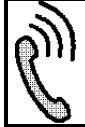

Page<sup>8</sup>

« attention vous êtes en relation avec  $\hat{\mathcal{E}}$  transmetteur téléphonique de la société ATLS » « alarme intrusion »

A la question :

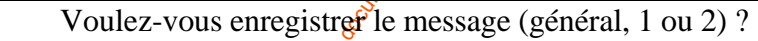

répondez [OUI] :

Parlez après le bip ! . . . B I I I I P

Un bip sonore est émis et le voyant rouge s'allume, indiquant le début de l'enregistrement.  $\mathbf{\hat{I}}$  est possible d'interrompre l'enregistrement en cours en appuyant sur la touche [NON]. A la fin de l'enregistrement un second bip est *émis* puis TR-VOX effectue une lecture de votre message.

Voulez-vous modifier ?

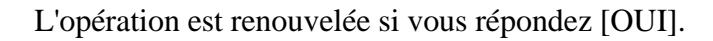

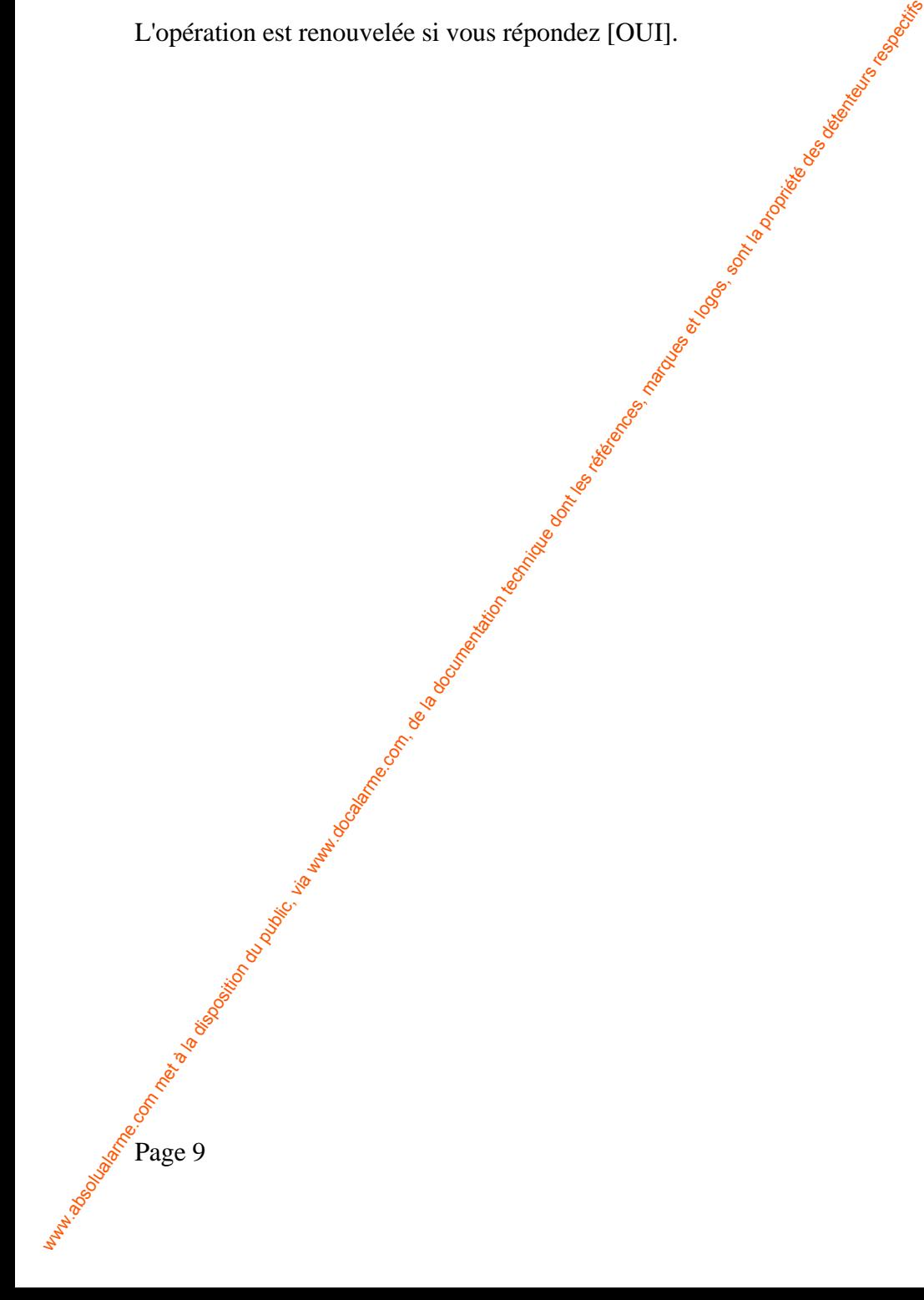

### **Création ou modification de votre code d'accès**

Ce code protège l'accès au mode programmation. Pour modifier le code d'accès, TR-VOX demande confirmation :

Voulez-vous modifier votre code ?

Si [OUI] :

Composez le nouveau code !

Composez votre code (4 chiffres max.), puis validez par  $[ $\Theta$ UI].$ 

Vous avez composé : . . . Voulez-vous modifier ?

# **Modification de votre code d'acquit**

Une fois le message d'alarme transmis, TR-VOX demande :

Création ou modification de votre code d'accès<br>
Ce code protége l'accès au mode programmation.<br>
Pour modific le code d'accès, TR-VOX demande confirmation :<br>
Voulz-vous modifier vorte code ?<br>
Si (OUI) :<br>
Composez votre cod *"Composez le code pour terminer"*, en composant le code d'acquit sur son téléphone à touches multifréquences, le destinataire peut interrompre le cycle de transmission.

Pour modifier le code d'acquit,  $TR \sqrt{\frac{1}{N}} OX$  demande confirmation :

Voulez-vous modifier votre code pour l'acquit ?

Si [OUI] :

Composez le nouveau code d'acquit!

Composez votre code (4 chiffres max.), puis validez par [OUI].

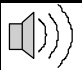

Vous avez composé : . . . Voulez-vous modifier ?

L'opération est renouvelée si vous répondez [OUI].

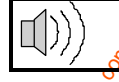

Programmation terminée !

Page<sup>(10</sup>

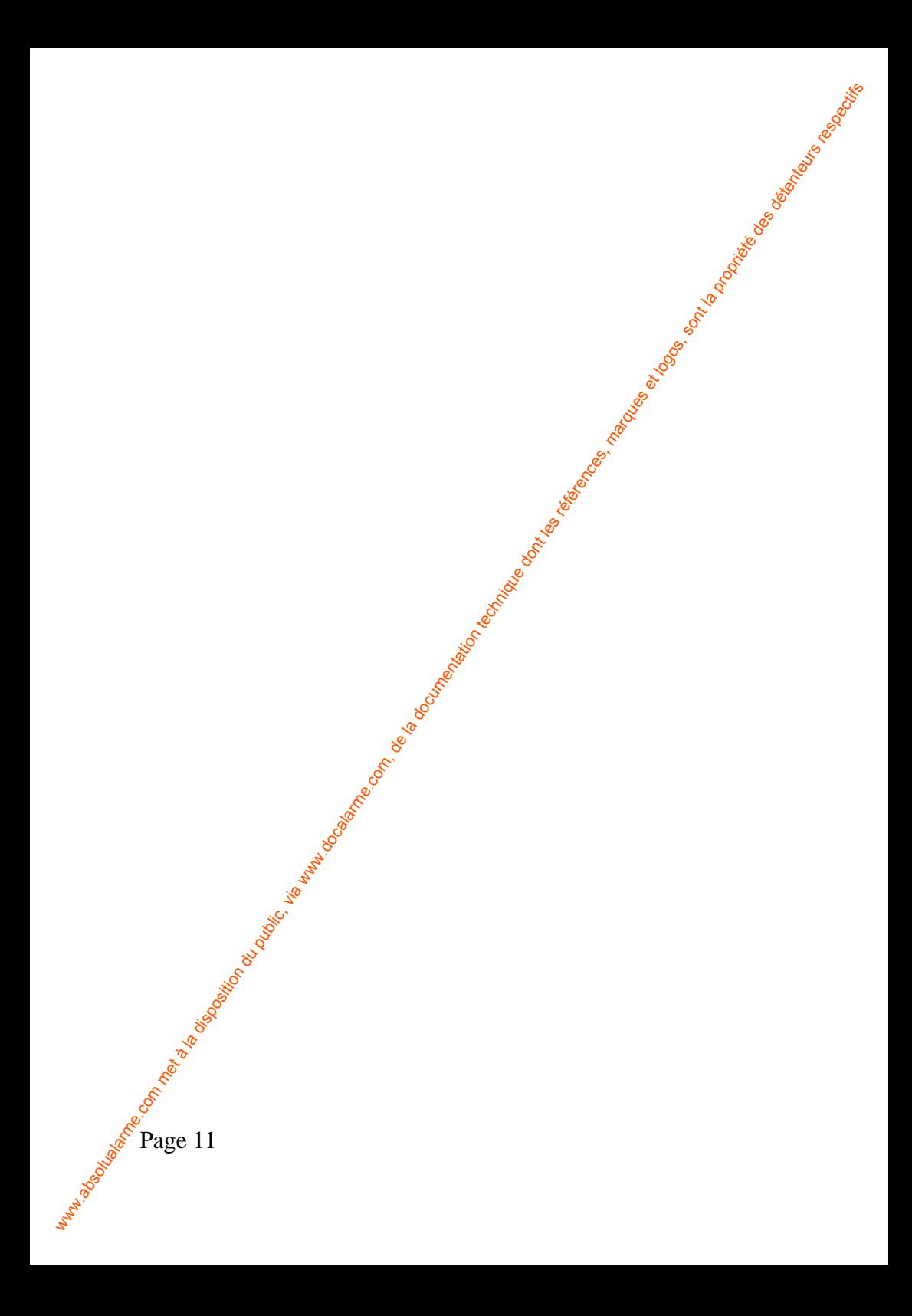

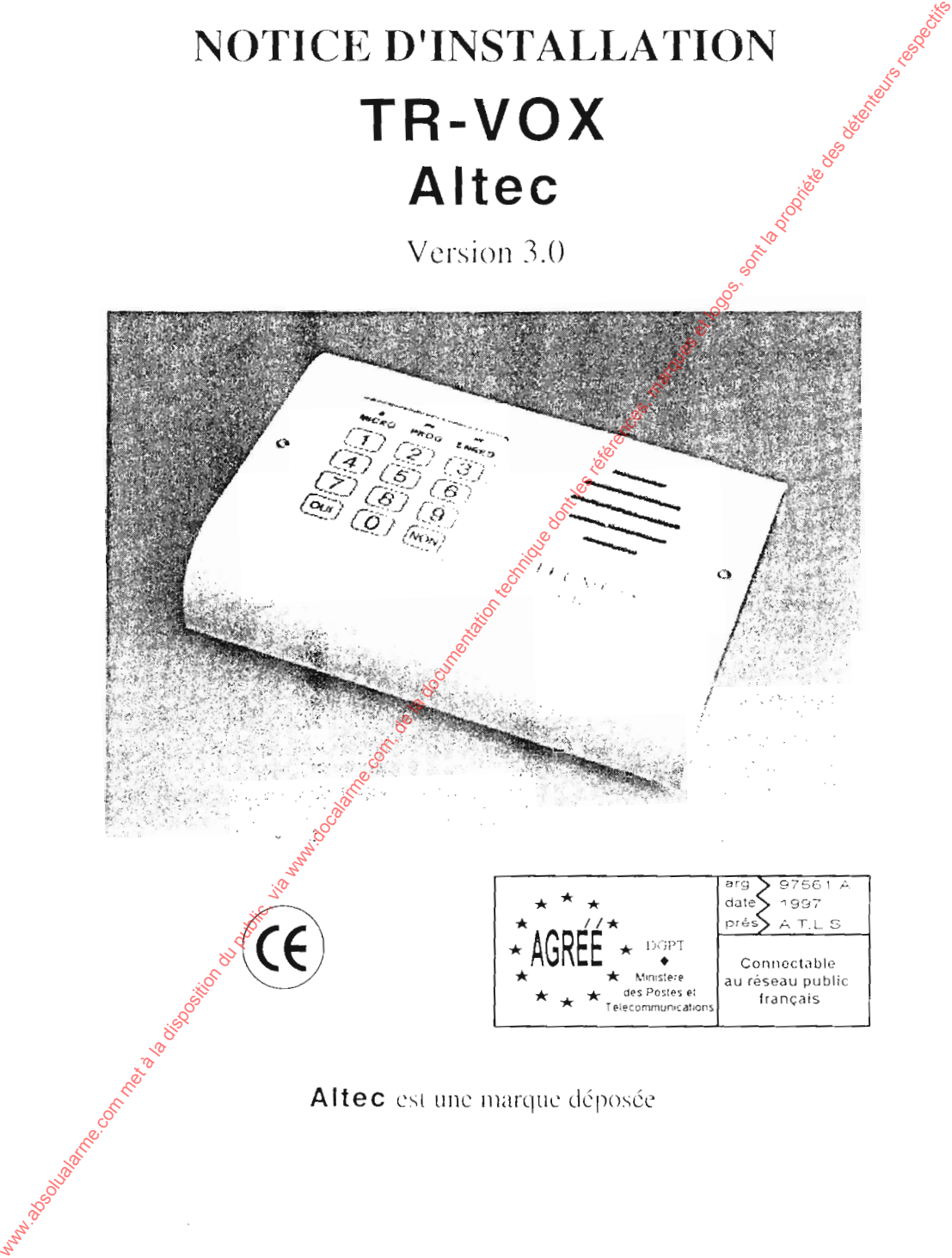

# **1. PRESENTATION**

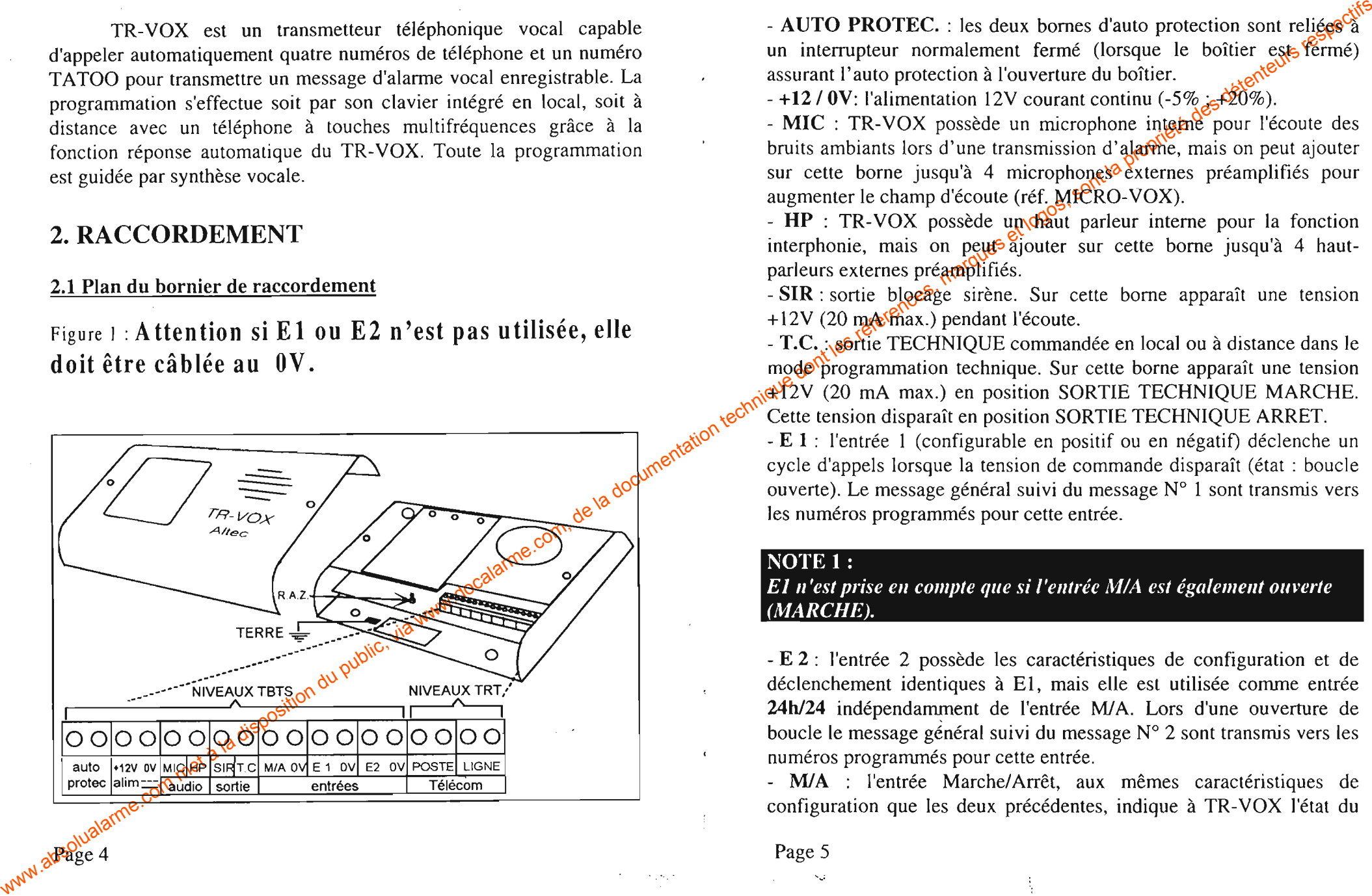

### 2.2 Description du bornier de raccordement

système d'alarme (marche ou arrêt). Une ouverture de boucle de El ou

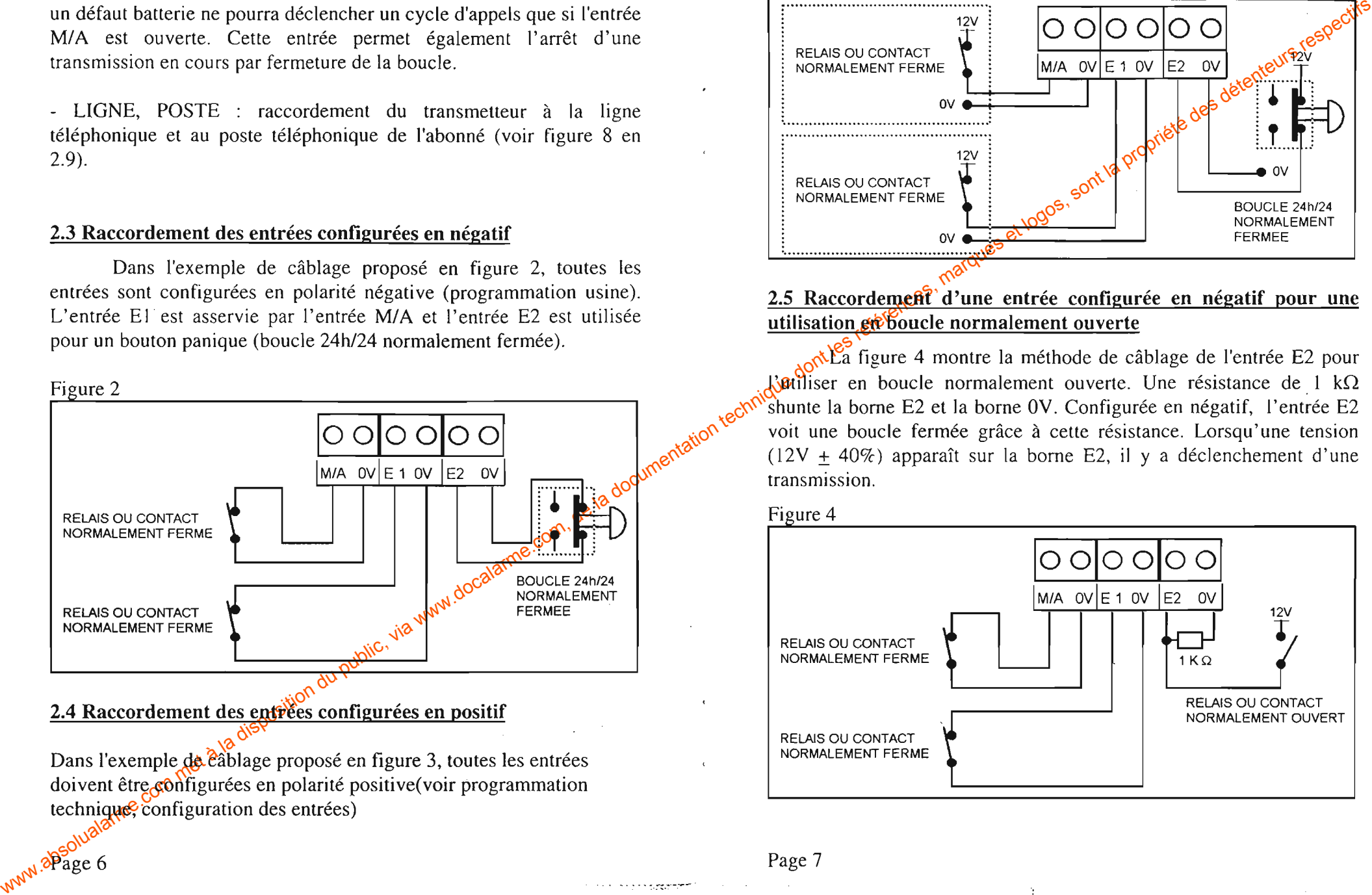

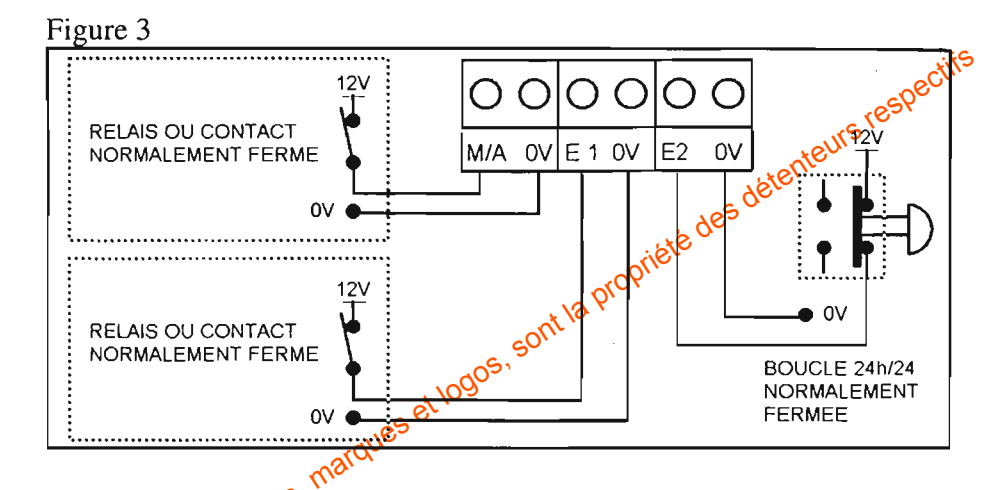

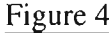

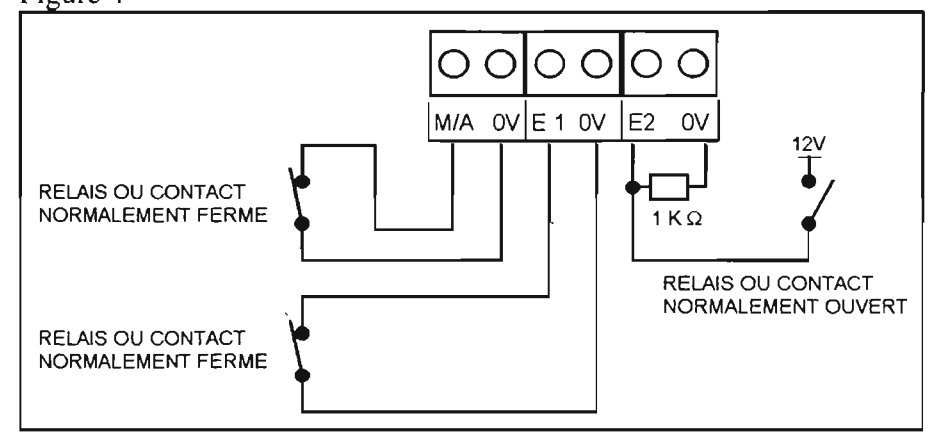

### 2.6 Raccordement d'un micro écoute externe avec blocage sirène

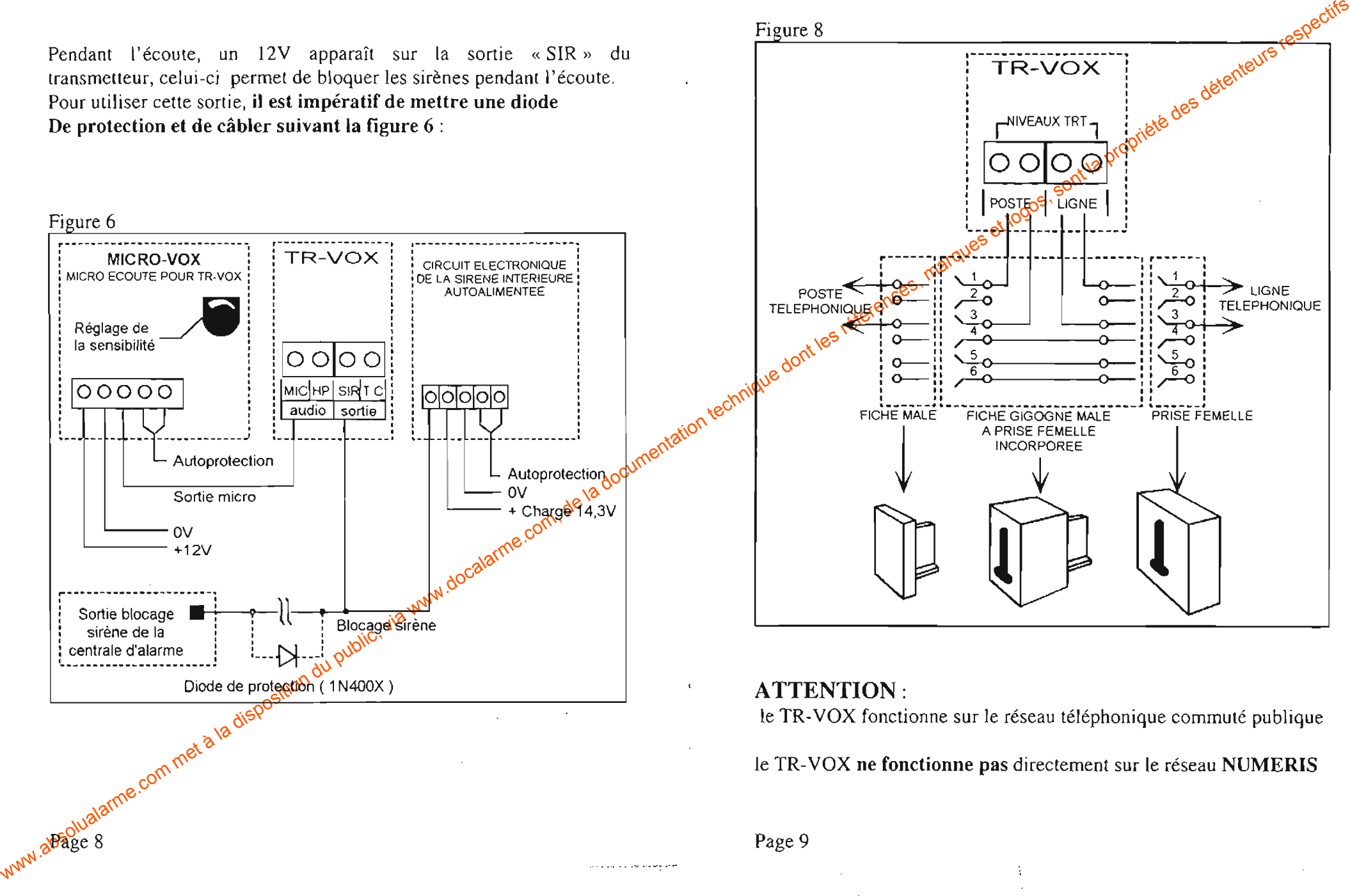

2.9 Raccordement de la ligne et du poste téléphonique

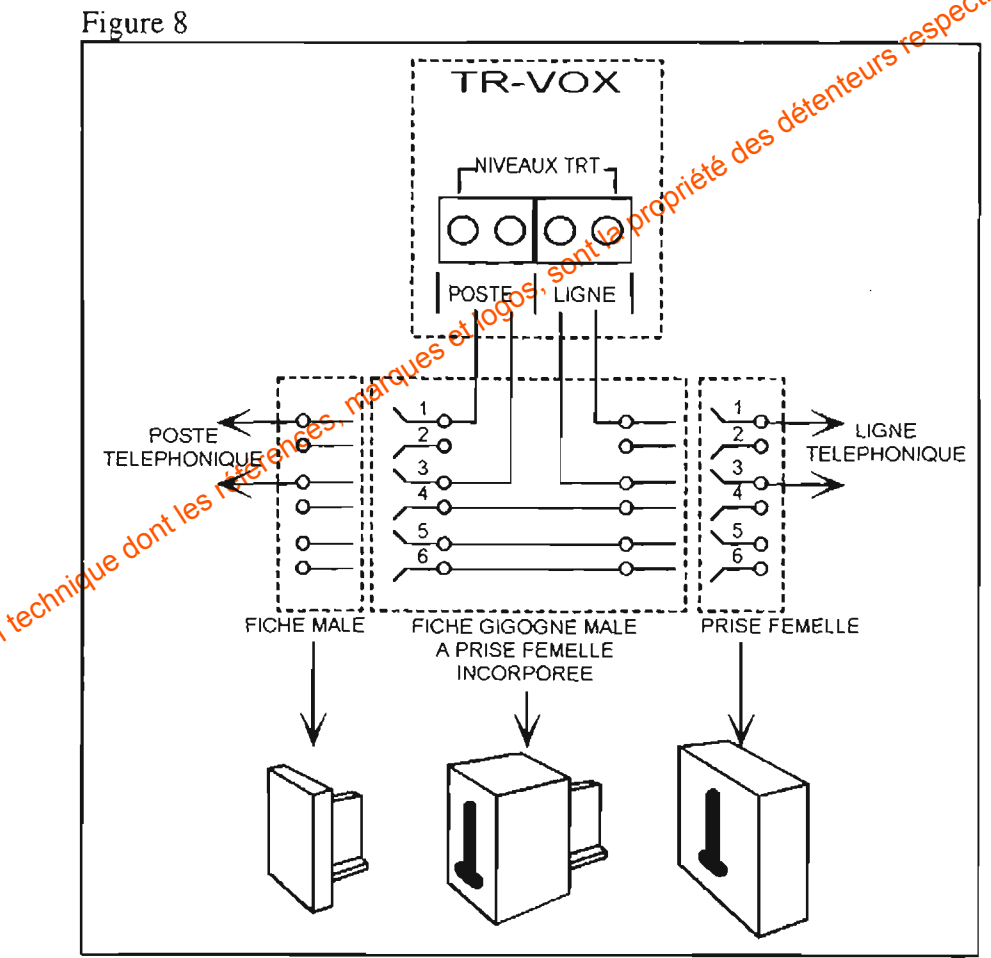

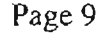

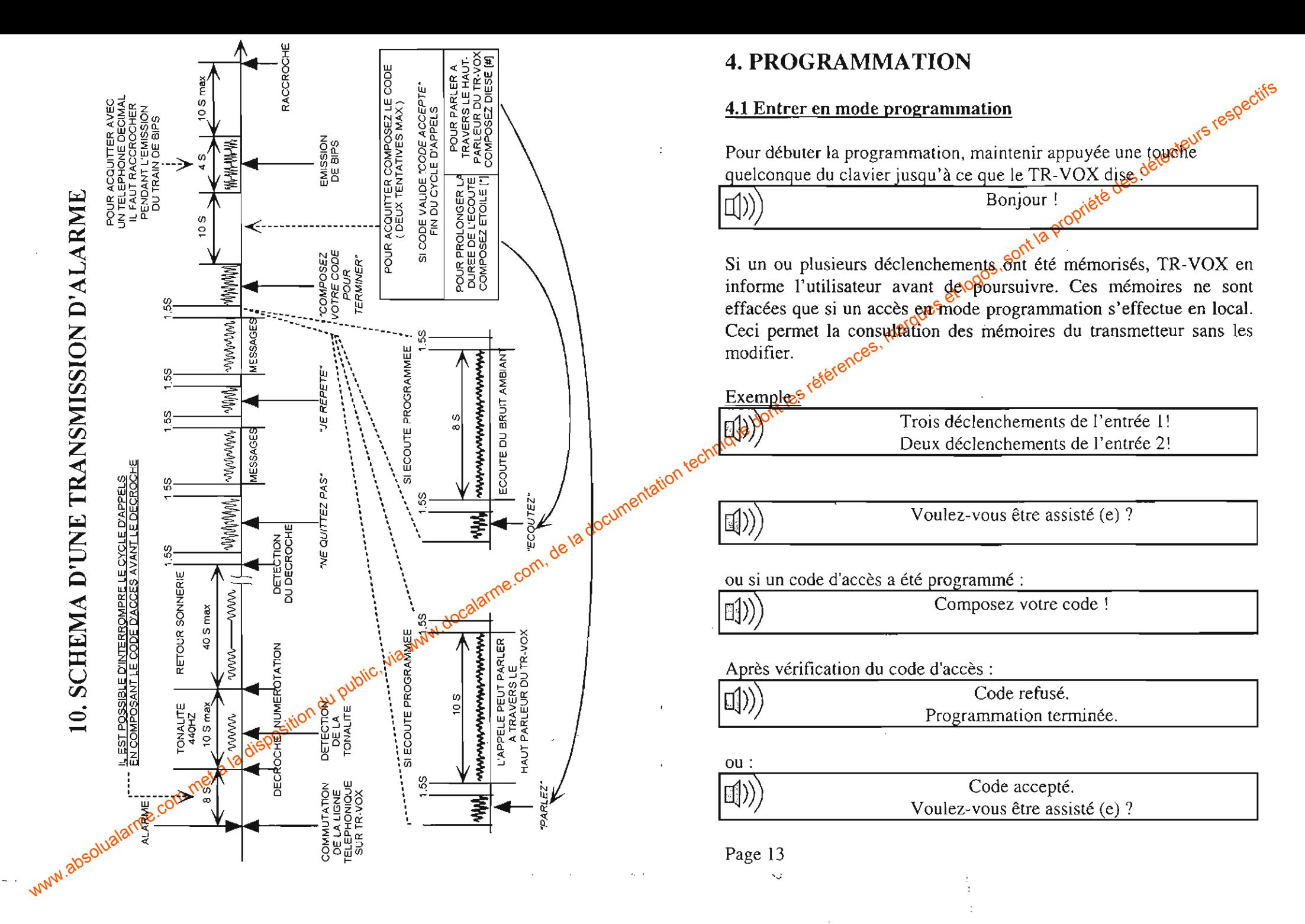

### 4.2 Organisation des modes de programmation

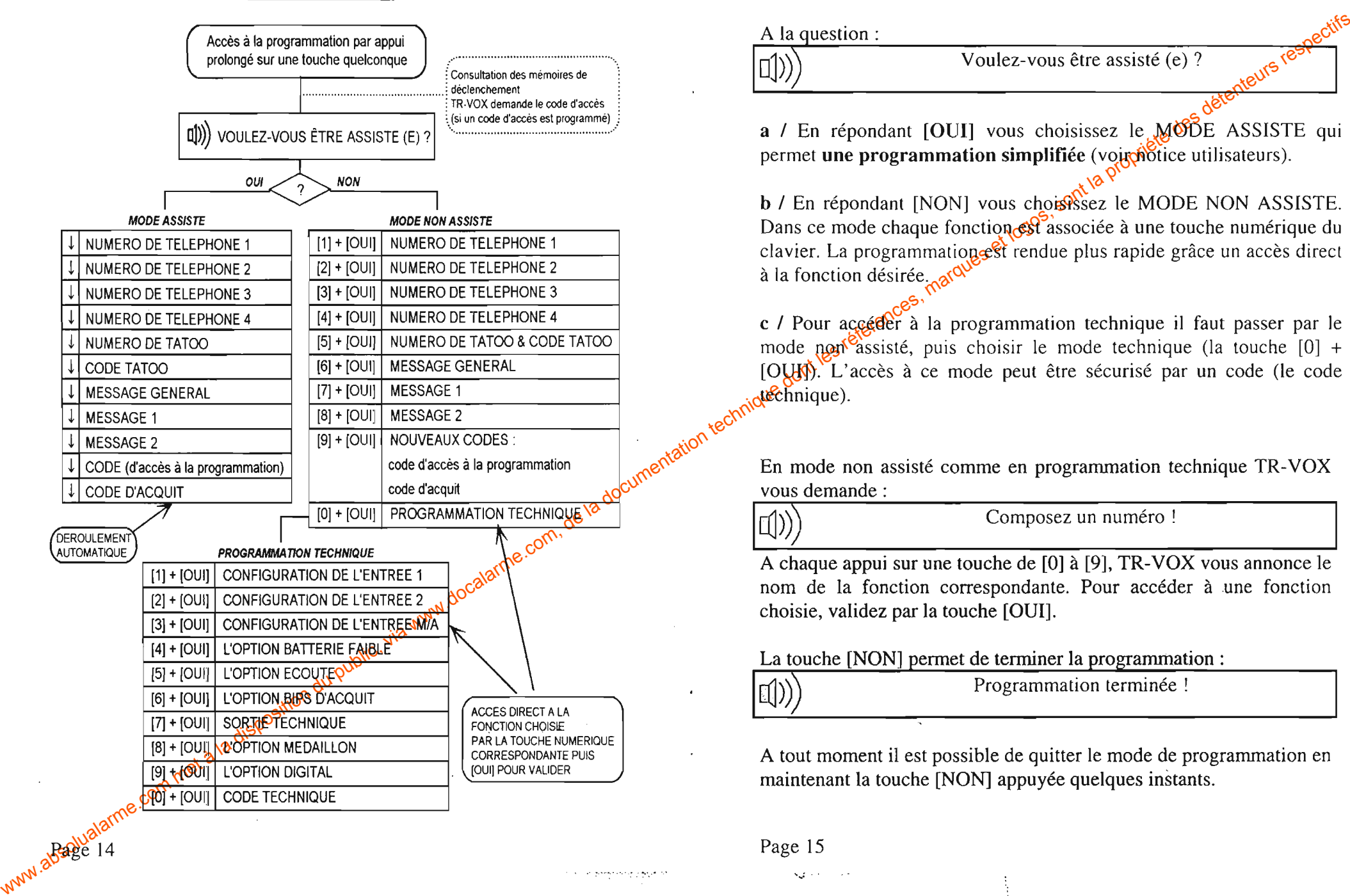

4.3 Accéder aux différents modes de programmation

$$
\left(\text{Lip}\right)
$$

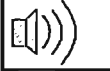

### 4.4 Programmation d'un numéro de téléphone

Pour accolor rapidement à la programmation des numées de<br>
Kaphones :<br>
Comparison du public, via met accolor de la documentation du public, via the comparison du public, via we<br>
Comparison du public, via we compare the sam

- 
- 
- 

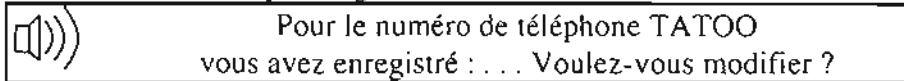

### 4.7 Enregistrement des messages

FRANCE ACTIVE COM COM COM COM COM COM COM COMPUTER CONTENT COMPUTER COMPUTER COMPUTER CONTENT COMPUTER CONTENT COMPUTER CONTENT COMPUTER CONTENT COMPUTER CONTENT COMPUTER CONTENT CONTENT CONTENT CONTENT CONTENT CONTENT CO

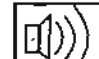

### 4.8 L'écoute d'un message vocal

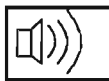

A la question :<br>
(a)) Voidez-vois conception du public, via www.docalarme.com met à la disposition du public, via www.docalarme.com, de la documentation du public, via www.docalarme.com, de la documentation du public, via

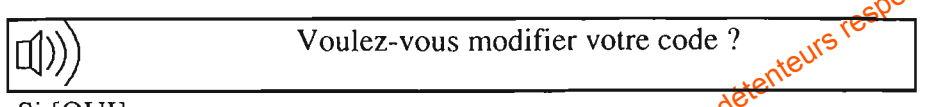

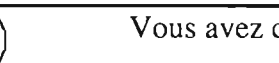

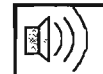

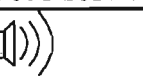

# 5.2 Sélection des numéros d'appel et l'ordre d'appel pour chaque

S. P. WOOTRANDWATED IVOIV TRUCHE COM CONTINUES COMPANY TRUCHE COMPANY TRUCHE COMPANY TRUCHE COMPANY TRUCHE COMPANY TRUCHE COMPANY TRUCHE COMPANY TRUCHE COMPANY TRUCHE COMPANY TRUCHE COMPANY TRUCHE COMPANY TRUCHE COMPANY T

### 5.3 Configuration de l'option batterie faible

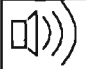

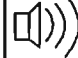

L'opinion technique par l'opinion du public, via www.docalarme.com met à la documentation du public, via www.docalarme.com, de la documentation du public, via www.docalarme.com, de la documentation du public, and the comp

Sinon:

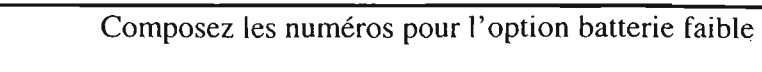

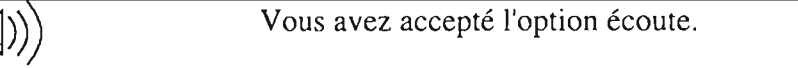

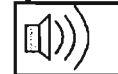

### 5.5 Configuration des bips d'acquit

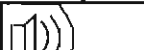

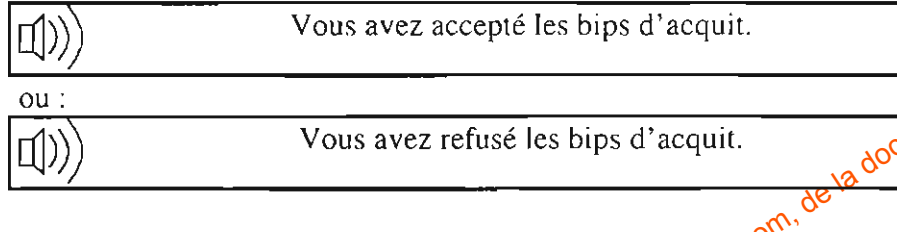

Dans le mode technique, en appuyant sur la touche 7 puis en validant

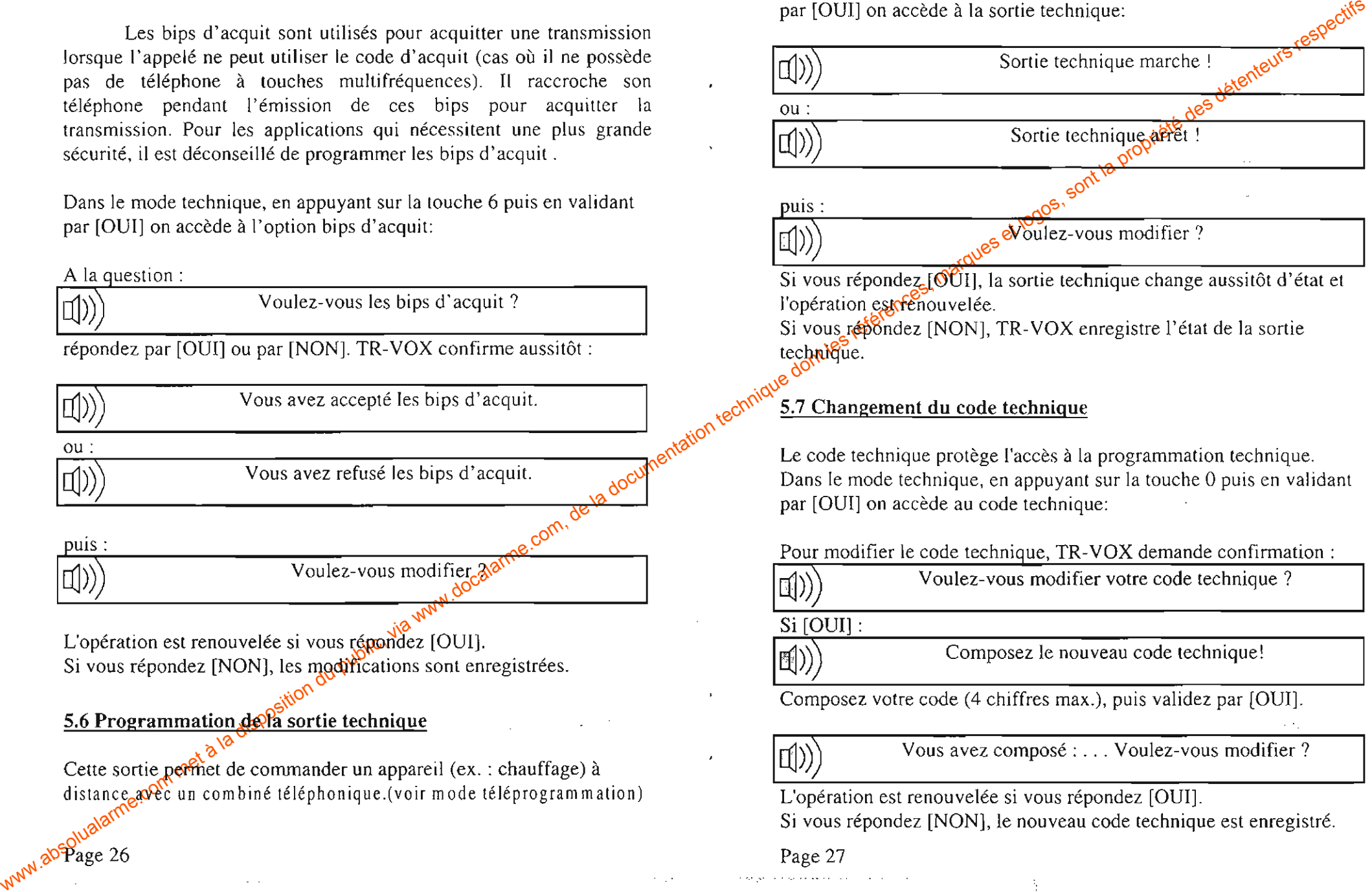

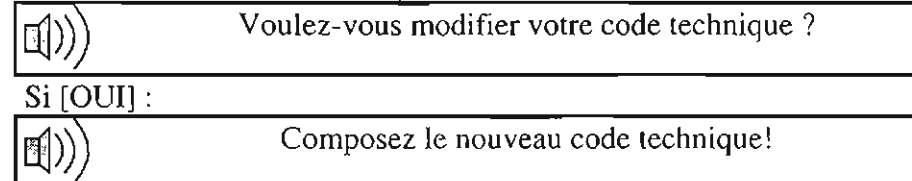

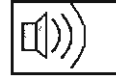

# **6. TELEPROGRAMMATION**

- 
- 
- 

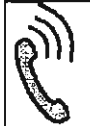

Com Complete Commission du public, via www.docalarme.com met à la documentation du public, via we complete de la documentation du public, via we commission du public, via we commission du public, via we commission du publ

# 7. ASTUCES

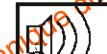

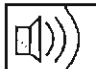

- 
- 
- 

- 
- 
- 
- 
- 
- 
- 
- 
- 
- 

# 9. CONDITIONS DE SERVICE ET DE STOCKAGE

- Boltise en noite note (31m, 190x, 140x, 43 - poids : 1,1 kg)<br>
- Commentation com est in State + and there we are a compared to the method of the state of the state of the state of the state of the state of the state o